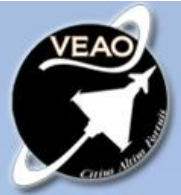

# **HAWK for DCS**

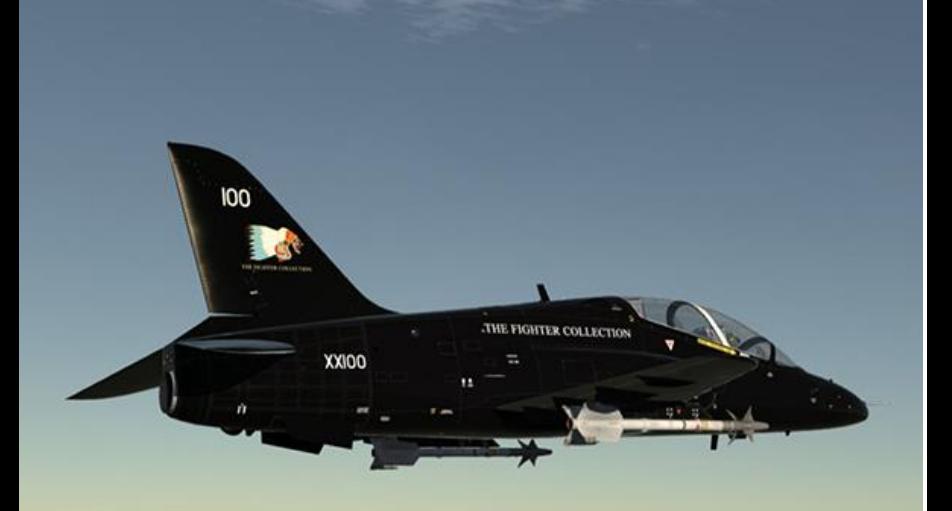

# **Hawk Quickstart Guide**

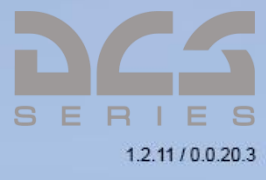

### **Health Warning**

Please read before using this computer game or allowing your children to use it.

A very small proportion of people may experience a seizure or loss of consciousness when exposed to certain visual images, including flashing lights or light patterns that can occur in computer games. This may happen even with people who have no medical history of seizures, epilepsy, or "photosensitive epileptic seizures" while playing computer games.

These seizures have a variety of symptoms, including light-headedness, dizziness, disorientation, blurred vision, eye or face twitching, loss of consciousness or awareness even if momentarily.

*Immediately stop playing and consult your doctor if you or your children experience any of the above symptoms*

The risk of seizures can be reduced if the following precautions are taken, (as well as a general health advice for playing computer games):

- Do not play when you are drowsy or tired.
- Play in a well-lit room.
- Rest for at least 10 minutes per hour when playing the computer game.

# **Installation**

**Digital Download**: Place the download file in a folder on your hard drive and double click on the file to begin installation. Then follow the on-screen instructions.

*Note: You will need to be logged into Windows with Administrator rights in order to install the game.* 

# **DCS: Hawk useful links**

### **DCS Forum**

<http://forums.eagle.ru/index.php>

### **DCS: Hawk Forum**

<http://forums.eagle.ru/forumdisplay.php?f=208>

### **DCS Wiki**

[http://en.wiki.eagle.ru/wiki/Main\\_Page](http://en.wiki.eagle.ru/wiki/Main_Page)

### **DCS: Hawk Training Supplements:**

*Aircraft Startup Sequence:* <http://youtu.be/jNE20hNyGAs>

# **DISCLAIMER**

This product is a beta version and some features may not yet be available or may contain bugs.

The beta product provided does not represent the final product and is subject to change without warning.

Please check the DCS: Hawk forums for information on updates.

# **ACTIVATION**

Using the activation number provided, you will be required to activate your game purchase prior to flying a mission. During the Activation process, the copy protection system will create a hardware profile of your system and compare that to your current system each time you start the game. If there has been a significant change to your computer, like replacing significant hardware items or changing your Operating System, you may be required to reactivate your purchase.

Each game license has 10 activations. The number of installations is unlimited but once activated, the activation process will check against the hardware profile of the machine it is installed on to prevent further activations on additional machines.

If the copy protection system detects changes to your computer hardware/software, an activation will be required. It's important to note that deactivations are utilised to save your activations when altering your PC hardware/software. Before conducting a PC upgrade/OS re-install, you can deactivate the product and when complete, reactivate without a loss of activations. Again though, you can install the game as much as you wish.

Please emai[l support@veaosimulations.co.uk](mailto:support@veaosimulations.co.uk) to deactivate your license.

If once in the cockpit within the game you do not see the warning flags on the main instrument panel, this indicates that the product is not activated or has been activated on another machine with the same activation code.

*See figure 1.0 below for warning flag indication*

# **Automatic Activation**

The Automatic Activation method is the preferred method; an Internet connection is necessary.

Install the game to your computer and open DCS World.

The activation window will appear asking for you to enter your activation code provided at the time of order or on the confirmation email, please follow the directions.

The Automatic Activation is now complete.

### **LAN and Internet play require Internet connection for activation.**

*Figure 1.0 Warning flags on the instruments indicate that the product has been activated successfully*

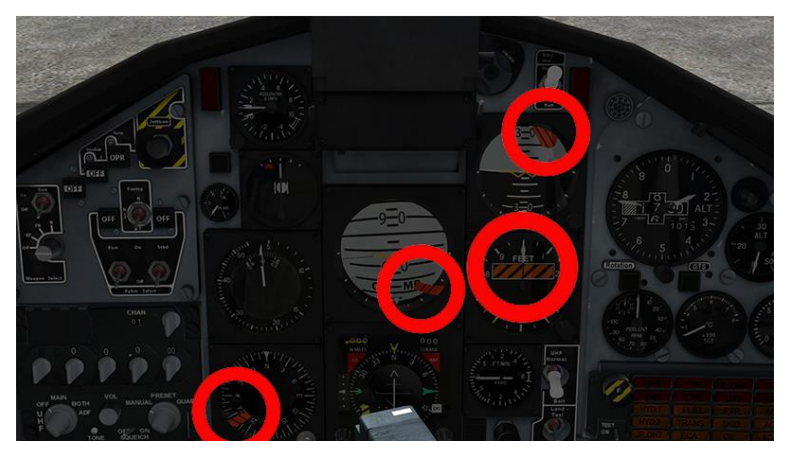

# **SETTING UP CONTROLS**

There are custom controls that need to be set up in order to maximise the full functions of the Hawk.

Within DCS World go to Options > Controls and select Hawk for the Layer and CUSTOM KEYS for the Category.

Here you can set up keyboard and joystick/throttle controls for the custom controls in the Hawk.

These need to be set for the functions to work and will be fully integrated into the standard keys list at a later date.

Set the keys and joystick/throttle to your desired setting.

### *It is important to set the Start/Re-light Button option as the engine will not start without this button.*

If you have a HOTAS WARTHOG you can set the idle detent for the Idle Cut-Off switch. Either lift the throttle into the detent and click Add then lift the throttle out of the detent to set it. Pull the throttle all the way back to idle, click Add and lift the throttle into the detent.

You can also set the 3 stage flap switch on the HOTAS Warthog to the three stages of flaps on the aircraft. Set the flap switch to the middle position (MVR), click Add on the Flaps Down setting and move the switch down. Reset the switch to the central position and click Add on the Flaps Up setting and move the switch up.

The MASS Key and MASS Switch are for the master arm function for arming the weapon circuits. You can use the clickable function within the cockpit for this or set desired control settings.

An example of the typical configuration is shown in figure 1.2 below.

Set your joystick, throttle and rudder controls in Axis Assign as normal (figure 1.3 below).

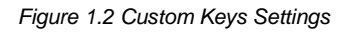

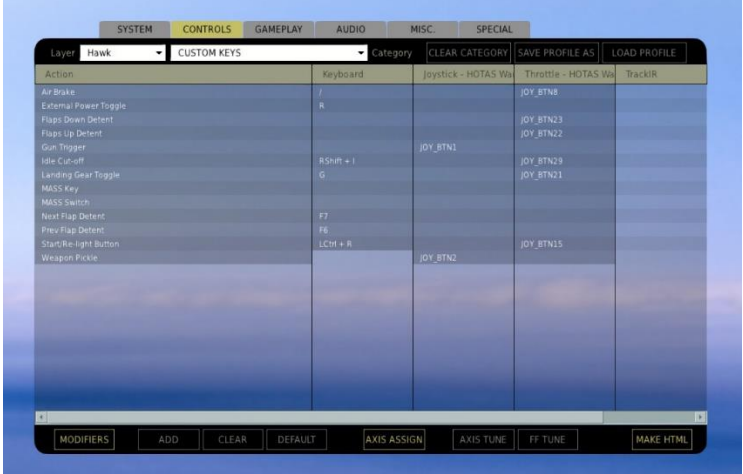

*Figure 1.3 Axis Assign*

|                                                                    | <b>SYSTEM</b> | <b>CONTROLS</b>                                              | <b>GAMEPLAY</b> | <b>AUDIO</b> |                    | MISC. | SPECIAL   |                                                            |                  |
|--------------------------------------------------------------------|---------------|--------------------------------------------------------------|-----------------|--------------|--------------------|-------|-----------|------------------------------------------------------------|------------------|
| Layer Hawk                                                         | ٠             | <b>Axis Commands</b>                                         |                 |              | Category           |       |           | CLEAR CATEGORY   SAVE PROFILE AS                           | LOAD PROFILE     |
| Action                                                             |               |                                                              |                 | Keyboard     |                    |       |           | CH PRO PEDALS USE Throttle - HOTAS Wall Joystick - HOTAS W |                  |
| Camera Horizontal View (mouse)                                     |               |                                                              |                 |              |                    |       |           |                                                            |                  |
| Camera Vertical View (mouse)                                       |               |                                                              |                 |              |                    |       |           |                                                            |                  |
| Camera Zoom View (mouse)                                           |               |                                                              |                 |              |                    |       |           |                                                            |                  |
| Cockpit camera move forward/backward                               |               |                                                              |                 |              |                    |       |           |                                                            |                  |
| Cockpit camera move lateral                                        |               |                                                              |                 |              |                    |       |           |                                                            |                  |
| Cockpit camera move vertical                                       |               |                                                              |                 |              |                    |       |           |                                                            |                  |
| Cockpit camera roll<br><b>Horizontal View</b>                      |               |                                                              |                 |              |                    |       |           |                                                            |                  |
|                                                                    |               |                                                              |                 |              |                    |       |           |                                                            |                  |
| <b>I-251 Slew Horizontal</b>                                       |               |                                                              |                 |              |                    |       |           |                                                            |                  |
| <b>I-251 Slew Horizontal (mouse)</b><br><b>I-251 Slew Vertical</b> |               |                                                              |                 |              |                    |       |           |                                                            |                  |
| <b>I-251 Slew Vertical (mouse)</b>                                 |               |                                                              |                 |              |                    |       |           |                                                            |                  |
|                                                                    |               |                                                              |                 |              |                    |       |           |                                                            |                  |
| <b>1-251 Zoom</b><br><b>Pitch</b>                                  |               |                                                              |                 |              |                    |       |           |                                                            | JOY Y            |
| Roll                                                               |               |                                                              |                 |              |                    |       |           |                                                            | JOY X            |
| Rudder                                                             |               |                                                              |                 |              |                    |       |           |                                                            |                  |
|                                                                    |               | Target Box Size / Funnel target wing span / Gunpod Elevation |                 |              |                    | JOY Z |           |                                                            |                  |
| Thrust                                                             |               |                                                              |                 |              |                    |       |           | JOY RZ                                                     |                  |
| Thrust Left                                                        |               |                                                              |                 |              |                    |       |           |                                                            |                  |
| <b>Thrust Right</b>                                                |               |                                                              |                 |              |                    |       |           |                                                            |                  |
| <b>Vertical View</b>                                               |               |                                                              |                 |              |                    |       |           |                                                            |                  |
| Zoom View                                                          |               |                                                              |                 |              |                    |       |           | <b>JOY SLIDER1</b>                                         |                  |
|                                                                    |               |                                                              |                 |              |                    |       |           |                                                            |                  |
|                                                                    |               |                                                              |                 |              |                    |       |           |                                                            |                  |
|                                                                    |               |                                                              |                 |              |                    |       |           |                                                            |                  |
|                                                                    |               |                                                              |                 |              |                    |       |           |                                                            |                  |
|                                                                    |               |                                                              |                 |              |                    |       |           |                                                            |                  |
|                                                                    |               |                                                              |                 |              |                    |       |           |                                                            |                  |
|                                                                    |               |                                                              |                 |              |                    |       |           |                                                            |                  |
|                                                                    |               |                                                              |                 |              |                    |       |           |                                                            |                  |
|                                                                    |               |                                                              |                 |              |                    |       |           |                                                            |                  |
|                                                                    |               |                                                              |                 |              |                    |       |           |                                                            |                  |
| τı                                                                 |               |                                                              |                 |              |                    |       |           |                                                            | 面                |
| <b>MODIFIERS</b>                                                   | ADD           | CLEAR                                                        | DEFAULT         |              | <b>AXIS ASSIGN</b> |       | AXIS TUNE | FF TUNE                                                    | <b>MAKE HTML</b> |

# **FLYING THE AIRCRAFT**

### **Closing / Opening the Canopy**

The canopy closing and opening mechanism requires 3 steps to complete. The three elements are the Canopy Grab Handle, Canopy Locking Lever and Canopy Safety Catch.

To close the canopy, click the canopy grab handle on the canopy frame.

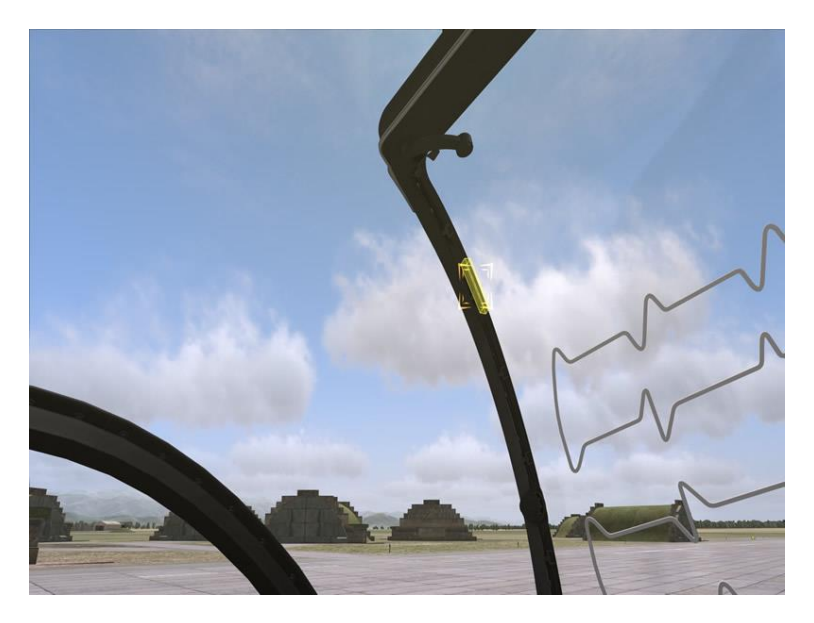

Next click the Locking Lever to lock the canopy.

Then click the Safety Catch to secure the grab handle.

![](_page_9_Picture_2.jpeg)

Reverse this process to open the canopy; Safety Catch, Locking Lever and then the Grab Handle.

### **Lighting System**

The Hawk has a comprehensive external lighting system comprising of 2 navigation lights on the wing tips, two strobe lights on the top and underside of the fuselage and a bright taxi/landing light in the nose cone.

![](_page_10_Picture_3.jpeg)

Internally there is a main emergency light, multiple cockpit spotlights around the canopy frame, instrument backlights and panel lights.

![](_page_10_Picture_5.jpeg)

Use the right side front panel to set the lights to your desired settings.

![](_page_11_Picture_2.jpeg)

Anti-collision lights can be set to either white (up) or red (down) independently.

### **Night Time Lighting**

For night time lighting, switch the Emergency Lights switch on and select the panel switch to on. Then use the radial dials; Port, Centre and Starboard to turn up the brightness of the cockpit lights to your desired level and switch the Emergency Lights switch to off.

![](_page_11_Picture_6.jpeg)

![](_page_12_Picture_1.jpeg)

*Emergency lights on*

![](_page_12_Picture_3.jpeg)

*Panel lights on (set to maximum), emergency lights off*

![](_page_13_Picture_1.jpeg)

### *Panel backlighting on*

To set the panel backlighting, use the starboard radial dial to set the required brightness with the panel lights switch off.

The Centre radial dial will set the brightness for the main backlit instrument dials.

There is also a switch for the Compass which will backlight the compass on the canopy frame.

### **Engine Start-up Sequence**

To start the jet from cold on the ramp follow the procedure below and refer to the screenshots.

1. Pre-start checks

![](_page_14_Picture_249.jpeg)

![](_page_15_Picture_234.jpeg)

\*1 reset Attention lights

2. Starting procedure

### **CAUTIONS…..**

- *1. Do not select throttle lever to IDLE before LP shaft rotation is indicated otherwise mechanical damage may result from an overheat condition.*
- *2. If the start TGT limit is rapidly approached and appears likely to be exceeded, move the throttle lever to the HP cock off position. Any instance of limits being exceeded must be recorded and reported.*

### **Notes…..**

- *1. Engine light up normally occurs within 10 seconds after moving the throttle lever to IDLE and a successful start is normally achieved with a TGT of less than 550 deg. C*
- *2. If during ground start, either before flight or ground test, the starting system fails to operate correctly, even though a start is achieved, the sortie or ground test is to be abandoned and the fault investigated.*

![](_page_15_Picture_235.jpeg)

![](_page_16_Picture_220.jpeg)

### **CAUTION…**

*Do not advance the throttle rapidly before the bleed valve closes, as there is a probability that the engine will overheat causing serious damage.*

![](_page_16_Picture_221.jpeg)

![](_page_17_Picture_148.jpeg)

<sup>1</sup> LP rotation indicator shows GREEN whilst button is pressed

Below is the screenshot example procedure of how to start the jet.

There is a cold start training mission provided within DCS World.

Click on Missions, select DCS Hawk and open the Training folder.

![](_page_17_Picture_6.jpeg)

### Ignition isolation switch set to NORMAL (forward)

![](_page_18_Picture_2.jpeg)

Batt1 and Batt2 set to ON (forward).

![](_page_18_Picture_4.jpeg)

Reset Attention Lights.

![](_page_19_Picture_2.jpeg)

Operate the CWP ON/TEST switch to TEST and check all illuminated.

![](_page_19_Picture_4.jpeg)

Release switch to ON and check that expected warning indications are still lit as per 1.9 above.

![](_page_20_Picture_2.jpeg)

Close the canopy.

![](_page_20_Picture_4.jpeg)

Lock it (forward).

![](_page_21_Picture_2.jpeg)

And secure it (catch inwards).

![](_page_21_Picture_4.jpeg)

Switch LP Fuel Cock Lever to On.

![](_page_22_Picture_2.jpeg)

2. Starting procedure

### **CAUTIONS…..**

- *1. Do not select throttle lever to IDLE before LP shaft rotation is indicated otherwise mechanical damage may result from an overheat condition.*
- *2. If the start TGT limit is rapidly approached and appears likely to be exceeded, move the throttle lever to the HP cock off position. Any instance of limits being exceeded must be recorded and reported.*

### **Notes…..**

- *1. Engine light up normally occurs within 10 seconds after moving the throttle lever to IDLE and a successful start is normally achieved with a TGT of less than 550 deg. C*
- *2. If during ground start, either before flight or ground test, the starting system fails to operate correctly, even though a start is achieved, the sortie or ground test is to be abandoned and the fault investigated.*

Set Engine Start Master Switch to On (centre).

![](_page_23_Picture_2.jpeg)

Set Fuel Boost Pump to On (forward).

![](_page_23_Picture_4.jpeg)

Press and hold the Engine Start/Relight Button noting GTS light on within 20 seconds.

![](_page_24_Picture_2.jpeg)

Left click the Engine Start Master Switch to spring forward and release back to centre. The Rotation light will be lit normally within 10 seconds.

![](_page_24_Picture_4.jpeg)

Immediately 15% RPM is indicated lift your throttle out of detent to idle (if set) or click the Idle Cut Off lever as indicated below.

![](_page_25_Picture_2.jpeg)

Follow steps 2.8 to 2.14 in the procedure above.

Press and release HYD2 button and ensure HYD2 caption goes out on the CWP.

![](_page_25_Picture_5.jpeg)

### **AHRS Alignment**

You are now running on internal power with engines run up and it's time to align the instruments.

Move your control stick to the left or right and switch the AHRS Master Mode switch to SLV (right click twice).

This will start the gyro's spinning and align the main ADI and AHRS instruments which takes approximately 3 minutes.

![](_page_26_Picture_5.jpeg)

The main ADI will start to align after a few seconds until the horizon is visible and the AHRS dial will align to the correct compass heading.

![](_page_27_Picture_2.jpeg)

![](_page_27_Picture_3.jpeg)

Once the AHRS has aligned the warning flags on the main ADI and AHRS dials will go out.

![](_page_28_Picture_1.jpeg)

The AHRS Track and Heading can be manually set by using the knobs on the bottom left and right respectively.

Now you can set the DGI compass. Click and pull down on the knob to rotate the compass card or with the mouse over the knob use the middle scroll wheel. The faster you scroll the faster the card will rotate. Slow scrolling will rotate the card more precisely.

![](_page_28_Picture_4.jpeg)

Now it's time to reset the barometric pressure for the airfield you are at.

The unit of pressure used by the altimeters is the hectopascal (hectopascal is commonly referred to as millibar), so you need to convert the setting given by the ATC (which is given in inches of mercury) to millibars.

The conversion factor is 33.86 (QFE setting x 33.86)

As an example Beslan ATC will give you a QFE of 28.10

The conversion would be  $28.10 \times 33.86 = 951.466$ 

So the Hawk Main Altitude Indicator and Standby Altitude Indicator both need to be set to 0951 (rounded down).

![](_page_29_Picture_7.jpeg)

The aircraft is now ready for flight.

### **Resetting the main ADI and Standby Attitude Indicator (SAI)**

During prolonged turns or aerobatic flight the ADI and SAI can miss-align which is normal behaviour. With extreme flight manoeuvring both instruments can topple completely.

To reset the Main ADI click and hold the Fast Erect button on the AHRS control panel. To reset the SAI click and hold the reset button to the bottom right of the dial. This should be done in level non-accelerated flight.

![](_page_30_Picture_4.jpeg)

### **WEAPONS CONTROL**

To be able to drop weapons you first must arm the aircraft electrical circuits.

To do this you must insert the master arm key.

Right click the key slot and the key will appear.

![](_page_31_Picture_5.jpeg)

![](_page_31_Picture_6.jpeg)

Then right click the key to unlock the arm switch.

![](_page_32_Picture_1.jpeg)

Then right click the Arm switch (grey dial behind the key) to arm the pylons.

![](_page_32_Picture_3.jpeg)

You will see the words Live next to the unlock switch and the Busbar indicators on the weapons panel (OFF flags) will go out.

Once the circuits are armed by the Master Key, you need to select the individual pylon power switches for the left or right wing, respectively.

On the weapons panel, select either the Port, Starboard or both pylons to On to select which wing the weapon falls from (or both staggered).

By having just one pylon selected, the weapon will fall only from that wing.

By having both pylons set to on, the weapon will release from both sides.

![](_page_33_Picture_4.jpeg)

*Pylon selection switches*

![](_page_34_Picture_0.jpeg)

![](_page_34_Picture_1.jpeg)

*Port pylon armed*

![](_page_34_Picture_3.jpeg)

*Starboard pylon armed*

![](_page_35_Picture_1.jpeg)

*Both pylons armed*

### **RAM AIR TURBINE**

If the hydraulic system 2 pressure drops below 150psi due to an engine flame out or other circumstance the Ram Air Turbine (RAT) will automatically deploy from the fuselage behind the canopy.

The RAT produces hydraulic pressure for the flight controls so the aircraft can be brought down to the nearest airfield safely.

![](_page_36_Picture_4.jpeg)

![](_page_36_Picture_5.jpeg)

# **IN-AIR ENGINE RELIGHT**

There may be a situation where you need to relight your engine during flight due to an emergency situation.

If the engine spools down the hydraulic pressure to the aircraft will drop and the RAT will automatically deploy.

The relight procedure is fairly simple, given you have enough altitude to relight the engine.

Place the throttle back into the Idle Detent or click the Idle Cut Off switch just forward of the throttle handle.

Set the Master Start Switch to On and then forward to Start (it will spring load back to On).

Wait for the GTS light to show.

Move the throttle out of Idle Detent or click the Idle Cut Off switch.

The engine will relight and you will notice the TGT and RPM spooling up as well as the rotation light illuminating.

Once the engine has spooled up correctly set the Master Start switch to Off.

Reset HYD2 by pushing the button and watch the pressure rise and HYD2 light go out on the CWP.

Reset the electrical busses by pressing DC Reset, AC1, AC2 and AC3 reset.

All lights should extinguish on the CWP and you now have full control of the aircraft.

# **AIRCRAFT SHUTDOWN**

To shut down the aircraft after landing use the following procedure.

Place the throttle back into the Idle Detent or click the Idle Cut Off switch just forward of the throttle handle.

Wait for the engines to spool down keeping an eye on the RPM and TGT gauges and the CWP warnings.

Set the LP Fuel Cock to Off (rear position).

Turn off all radios and lights.

Switch off BATT2 then BATT1.

Ignition switch to Off.

Set the Oxygen and Air Conditioning to Off.

Open the canopy.

During this procedure you will receive multiple warnings on the attention lights and CWP, this is normal as systems shut down.

IMPORTANT - YOU SHOULD CAREFULLY READ THE FOLLOWING BEFORE INSTALLING THE **SOFTWARE** 

USE OF THE SOFTWARE IS SUBJECT TO THE LICENCE TERMS SET FORTH BELOW. THIS LICENCE AGREEMENT ("LICENCE") IS A LEGAL DOCUMENT BETWEEN YOU ("LICENSEE" OR "YOU") AND VEAO SIMULATIONS LTD OF C/O 1st FLOOR, 2 WOODBERRY GROVE, FINCHLEY, LONDON, N12 0DR, ENGLAND ("VEAO" OR "WE") FOR THE "DCS: HAWK" SOFTWARE PRODUCT ("PROGRAM"), WHICH INCLUDES ALL SOFTWARE INCLUDED WITH THIS LICENCE, THE ASSOCIATED MEDIA, THE DATA SUPPLIED WITH IT, ANY PRINTED MATERIALS, AND ANY ONLINE OR ELECTRONIC DOCUMENTATION ("DOCUMENTATION") AND ANY AND ALL COPIES AND DERIVATIVE WORKS OF SUCH SOFTWARE AND MATERIALS AND ARE THE COPYRIGHTED **WORK** 

BY INSTALLING, THE PROGRAM AND CLICKING ON THE "AGREE" BUTTON DURING INSTALLATION, YOU ACCEPT THE TERMS OF THIS LICENCE WITH VEAO WHICH WILL BIND YOU. IF YOU DO NOT AGREE TO THE TERMS OF THIS LICENCE, WE ARE UNWILLING TO LICENCE THE PROGRAM TO YOU AND YOU MUST NOT INSTALL THE PROGRAM. IN THIS CASE, IF YOU OBTAINED THE PROGRAM FROM A RETAILER YOU MUST RETURN THE MEDIUM ON WHICH THE PROGRAM IS STORED AND ALL ACCOMPANYING DOCUMENTATION TO THE RETAILER FROM WHOM YOU PURCHASED THEM, TOGETHER WITH PROOF OF PAYMENT.

#### 1. LIMITED USE LICENCE

In consideration of you agreeing to abide by the terms of this Licence, VEAO hereby grants to you a nonexclusive, non-transferable, limited right and licence to install and use one copy of the Program and the Documentation solely and exclusively for your personal use on the terms of this Licence. All rights not specifically granted under this Licence are reserved by VEAO and, as applicable, VEAO's licensors. You may not network the Program or otherwise install it or use it on more than one computer at a time, except if expressly authorized otherwise in the Documentation. . GOVERNMENT AND COMMERCIAL ENTITIES MAY NOT USE THIS SOFTWARE UNDER THIS EULA. Government and commercial entities wishing to use this software in conjunction with training or demonstrator applications must obtain a license directly from VEAO under a separate pricing structure and terms of use.

#### 2. OWNERSHIP

2.1 The Program is licensed, not sold, for your use. This Licence confers no title or ownership in the Program and should not be construed as a sale of any rights in the Program. This Licence shall also apply to any patches or updates you may obtain from VEAO for the Program.

2.2 All title, ownership rights and intellectual property rights in and to the Program and any and all copies thereof (including but not limited to any titles, computer code, themes, objects, characters, character names, stories, narrative, locations, artwork, animations, sounds, musical compositions, audiovisual effects, methods of operation, any related documentation, and add-ons incorporated into the Program now or in the future) are owned by VEAO, affiliates of VEAO or VEAO's licensors.

2.3 You acknowledge that you have no right to have access to the Program in source code form or in unlocked coding or with comments.

2.4 All rights are reserved. This Program contains certain licensed materials and VEAO's licensors may protect their rights in the event of any violation of this Agreement.

#### 3. LICENCE CONDITIONS

3.1 Except as expressly set out in this Licence or in clauses 4.1 and 4.2 below, or as permitted by any local law, you undertake to use the Program for your own personal use, and you shall not:

(a) use the Program, or permit use of the Program, on more than one computer, computer terminal, or workstation at the same time;

(b) make copies of the Program or any part thereof, or make copies of the materials accompanying this Program except where such copying is incidental to normal use of the Program or where it is necessary for the purpose of back-up or security;

(c) use the Program, or permit use of the Program, in a network, multi-user arrangement or remote access arrangement, including any online use, except as otherwise explicitly provided by the Program; (d) sell, rent, lease, sub-license, distribute, loan, translate, merge, adapt, vary, modify or otherwise transfer the Program, or any copies of the Program, without the express prior written consent of VEAO;

(e) not to make alterations to, or modifications of, the whole or any part of the Program nor permit the Program or any part of it to be combined with, or become incorporated in, any other programs; (f) not to disassemble, decompile, reverse engineer or create derivative works based on the whole, or any part, of the Program nor attempt to do any such things except to the extent that (by virtue of section 296A of the Copyright, Designs and Patents Act 1988) such actions cannot be prohibited because they are essential for the purpose of achieving inter-operability of the Program with another software program, and provided that the information obtained by you during such activities:

#### (i) **is used only for the purpose of achieving inter-operability of the Program with another software program; and**

#### (ii) **is not unnecessarily disclosed or communicated to any third party without VEAO's prior written consent; and**

#### (iii) **is not used to create any software which is substantially similar to the Program.**

(g) remove any proprietary notices or labels from the Program or otherwise modify the Program without the prior written consent of VEAO; and

(h) exploit this Program or any of its parts commercially, including but not limited to use at a cyber cafe, computer gaming centre or any other location-based site. VEAO may offer a separate Site Licence Agreement to permit you to make the Program available for commercial use; please refer to the contact information below.

3.2 You acknowledge that the Program has not been developed to meet your individual requirements and that it is therefore your responsibility to ensure that the facilities and functions of the Program as described in the Documentation meet your requirements.

3.3 You acknowledge that the Program may not be free of errors or bugs and you agree that the existence of any minor errors shall not constitute a breach of this Licence.

#### 4. PROGRAM UTILITIES

4.1 This Program may contain certain design, programming and processing utilities, tools, assets and other resources ("Program Utilities") for use with this Program that allow you to create customized new missions, campaigns, skins, terrain and other related materials for personal use in connection with the Program ("New Game Materials"). The use of any Program Utilities is subject to the following additional licence restrictions:

(a) you agree that, as a condition to your using the Program Utilities, you will not use or allow third parties to use the Program Utilities and the New Game Materials created by you for any commercial purposes, including but not limited to selling, renting, leasing, licensing, distributing, or otherwise transferring the ownership of such New Game Materials, whether on a standalone basis or packaged in combination with the New Game Materials created by others, through any and all distribution channels, including, without limitation, retail sales and on-line electronic distribution. You agree not to solicit, initiate or encourage any proposal or offer from any person or entity to create any New Game Materials for commercial distribution. You agree to promptly inform VEAO in writing of any instances of your receipt of any such proposal or offer;

(b) if you decide to make available the use of the New Game Materials created by you to other gamers, you agree to do so solely without charge, unless with prior approval from VEAO;

(c) New Game Materials may be created only if such New Game Materials can be used exclusively in combination with the retail version of the Program. New Game Materials may not be designed to be used as a stand-alone product;

(d) New Game Materials must not contain any illegal, obscene or defamatory materials, materials that infringe rights of privacy and publicity of third parties or (without appropriate irrevocable licences granted specifically for that purpose) any trademarks, copyright-protected works or other properties of third parties; (e) all New Game Materials must contain prominent identification at least in any on-line description and with reasonable duration on the opening screen: (a) the name and E-mail address of the New Game Materials' creator(s) and (b) the words "THIS MATERIAL IS NOT MADE OR SUPPORTED BY VEAO."; (f) all New Game Materials created by you shall be exclusively owned by VEAO and/or its licensors as a derivative work (as such term is described under U.K. copyright law) of the Program and VEAO and its licensors may use any New Game Materials made publicly available by you for any purpose whatsoever, including but not limited to, for purpose of advertising and promoting the Program.

4.2 With permission from VEAO, in certain circumstances, you may be authorised to publish and distribute New Game Materials for gain. In this event you should first contact VEAO to seek permission, and obtain

the details of the terms and conditions at VEAO, C/O 1st Floor, 2 Woodberry Grove, Finchley, London, N12 0DR, England. Attn. Business and Legal Affairs

#### 5. WARRANTY

The entire risk arising out of use or performance of the Program remains with you. However it is warranted that the media containing the Program shall be free from defects in material and workmanship under normal use and services and the Program will perform substantially in accordance with the accompanying written materials, for a period of 90 (ninety) days from the date of your purchase of the Program.

#### 6. LIMITATION OF LIABILITY

6.1 SUBJECT TO CLAUSE 6.2, NEITHER VEAO, SUBSIDIARIES, AFFILIATES OR LICENSORS SHALL BE LIABLE IN ANY WAY FOR LOSS OR DAMAGE OF ANY KIND RESULTING FROM THE USE OF THE PROGRAM, INCLUDING BUT NOT LIMITED TO LOSS OF GOODWILL, LOSS OF INCOME, LOSS OF BUSINESS PROFITS OR CONTRACTS, BUSINESS INTERRUPTION, LOSS OF THE USE OF MONEY OR ANTICIPATED SAVINGS, LOSS OF INFORMATION, LOSS OF OPPORTUNITY, LOSS OF, DAMAGE TO OR CORRUPTION OF DATA, WORK STOPPAGE, COMPUTER FAILURE OR MALFUNCTION, OR OTHER COMMERCIAL DAMAGE OR LOSSES OR ANY INDIRECT OR CONSEQUENTIAL LOSS OR DAMAGE OF ANY KIND HOWSOEVER ARISING WHETHER CAUSED BY TORT (INCLUDING NEGLIGENCE), BREACH OF CONTRACT OR OTHERWISE. EVEN IF VEAO HAS BEEN ADVISED OF THE POSSIBILITY OF SUCH DAMAGES. VEAO'S LIABILITY UNDER OR IN CONNECTION WITH THIS LICENCE, OR ANY COLLATERAL CONTRACT, WHETHER IN CONTRACT, TORT (INCLUDING NEGLIGENCE) OR OTHERWISE, SHALL NOT EXCEED THE ACTUAL PRICE PAID FOR THE LICENCE TO USE THE PROGRAM.

6.2 Nothing in this Licence shall exclude or in any way limit the Licensor's liability for fraud, or for death and personal injury caused by its negligence, or any other liability to the extent the same may not be excluded or limited as a matter of law.

6.3 Subject to clauses 6.1 and 6.2, VEAO's liability for infringement of third party intellectual property rights shall be limited to breaches of rights subsisting in the United Kingdom.

6.4 THIS LICENCE SETS OUT THE FULL EXTENT OF VEAO'S OBLIGATIONS AND LIABILITIES IN RESPECT OF THE SUPPLY OF THE PROGRAM AND DOCUMENTATION. IN PARTICULAR, THERE ARE NO CONDITIONS, WARRANTIES, REPRESENTATIONS OR OTHER TERMS, EXPRESS OR IMPLIED, THAT ARE BINDING ON VEAO EXCEPT AS SPECIFICALLY STATED IN THIS LICENCE. ANY CONDITION, WARRANTY, REPRESENTATION OR OTHER TERM CONCERNING THE SUPPLY OF THE PROGRAM AND DOCUMENTATION WHICH MIGHT OTHERWISE BE IMPLIED INTO OR INCORPORATED IN THIS LICENCE, OR ANY COLLATERAL CONTRACT, WHETHER BY STATUTE, COMMON LAW OR OTHERWISE, IS HEREBY EXCLUDED TO THE FULLEST EXTENT PERMITTED BY LAW.

#### 7. INDEMNITY

You agree to indemnify, defend and hold VEAO, its partners, affiliates, licensors, contractors, officers, directors, employees and agents harmless from all damages, losses and expenses arising directly or indirectly from your acts and omissions to act in using the Program pursuant to the terms of this Agreement.

#### 8. TERMINATION

8.1 You may terminate the Licence at any time by destroying the Program and any New Material.

8.2 VEAO may, at its discretion, terminate this Licence in the event that you fail to comply with the terms and conditions contained herein. In such event, you must immediately destroy the Program and any New Material.

8.3 Upon termination of this Licence for whatever reason:

(a) all rights granted hereunder shall automatically cease;

(b) you forthwith must cease all activity authorised by this Licence; and

(c) you must immediately delete or remove the Program from all computer equipment in your possession and immediately destroy or return to VEAO (at VEAO's) option all copies of the Program then in your possession, custody or control and, in the case of destruction, certify to VEAO that you have done so.

#### 9. LICENCE TRANSFER

9.1 You may permanently transfer all of your rights under this Licence to the recipient, provided that the recipient agrees to the terms of this Licence and you remove the Program from your computer.

9.2 VEAO may transfer, assign, charge, sub-contract or otherwise dispose of this Licence, or any of our rights or obligations arising under it, at any time during the term of this Licence.

#### 10. MISCELLANEOUS

10.1 The Licensor will not be liable or responsible for any failure to perform, or delay in performance of, any of his obligations under this Licence that is caused by an event outside its reasonable control.

10.2 This Licence and any document expressly referred to in it represents the entire agreement between VEAO and you to the licensing of the Program and Documentation and supersedes any prior agreement, understanding or arrangement between us, whether oral or in writing.

10.3 This Licence shall be deemed to have been made and executed in England, and any dispute arising out of or in connection with it or its subject matter shall be governed by and construed in accordance with English law. The parties hereby agree that the English courts shall have exclusive jurisdiction to settle any dispute or claim that arises out of or in connection with this Licence or its subject matter.

Copyright © 2013, VEAO Simulations Ltd. All rights reserved.

If you have any questions concerning this licence, you may contact VEAO at C/O 1st Floor, 2 Woodberry Grove, Finchley, London, N12 0DR, England. Attn. Business and Legal Affairs

![](_page_43_Picture_1.jpeg)

# **Hawk Quickstart Guide**

1.2.11/0.0.20.3